# Pengembangan Sistem Informasi Pergudangan Berbasis Website Pada Pelayanan Pengiriman Barang Menggunakan Metode *Class-Based Storage* (Studi Kasus PT Pelayaran Nasional Indonesia Cabang Surabaya)

Kevin Erfianto<sup>1</sup>, Salamun Rohman Nudin<sup>2</sup>

*Manajemen Informatika, Universitas Negeri Surabaya Surabaya, Indonesia* <sup>1</sup>[kevin.19044@mhs.unesa.ac.id](mailto:1kevin.19044@mhs.unesa.ac.id) <sup>2</sup>[salamunrohman@unesa.ac.id](mailto:2salamunrohman@unesa.ac.id)

*Abstrak***—** *Industri transportasi laut Indonesia adalah industri yang berkembang, semakin cerdas, dan memiliki persainganyang kompetitif. PT Pelayaran Nasional Indonesia terusberupaya dalam mencari, menarik dan mempertahankanpelanggan untuk memuaskan jasa yang diberikan terutamamelalui performa pelayanan pengiriman barang logistik. Selainitu melakukan penambahan fasilitas untuk meningkatkanmutuperusahaan. Tetapi pada setiap perusahaan memiliki kekurangan tersendiri dalam pelayanannya salah satunyaterdapat pada Gudang redpack PT Pelayaran Nasional Indonesia Cabang Surabaya.*

*Umumnya pada pengiriman barang logistik biasanya banyakbarang yang dibiarkan berantakan dan dibiarkan begitusaja. Kondisi pola penyimpanan dan penyusunan barang yangdilakukan secara acak dan kurang teratur akan mengakibatkanterjadinya penumpukkan barang. Maka dari itu dilaksanakanimplementasi penempatan dan penyusunan barangmenggunakan metode Class-Based Storage.*

*Dalam penelitian ini mencoba mengimplementasikan aplikasi berbasis websitekhususnya pada gudang Redpack PT Pelayaran Nasional Indonesia cabang Surabaya untuk memaksimalkan fungsi gudang dan mengurangi waktu pencarian. Pada penelitian ini menggunakan metode Class- Based Storage untuk menentukan lokasi berdasarkan kelas yang mana menggunakan klasifikasi ABC kelas A dengan kualifikasi jarak tujuan terdekat dan dekat akses keluar barang, untuk kelas B dengan kualifikasi jarak tengah dan tidak begitu dengan akses keluar barang dan kelas C dengan kualifikasi jarak terjauh dan serta jauh dari pintu keluar barang. Hasil dari penelitian ini yaitu membantu dalam memisahkan setiapkategori tujuan dan mampu meningkatkan kapasitas Gudang yang lebih efektif dan efisien terhadap pelayanan yang diberikan oleh perusahaan.*

*Kata kunci***—** Redpack, Logistik, CBS, Gudang , Klasifikasi ABC

*The Indonesian sea transportation industry is a growingindustry, getting smarter, and has competitive competition. PT Pelayaran Nasional Indonesia continues to strive to find, attractand retain customers to satisfy the services provided, especiallythrough the performance of logistics goods delivery services. Inaddition to doing additional facilities to improve the qualityofthe company. But each company has its own deficiencies initsservices, one of which is in the PT PELNI Redpack Warehouse, Surabaya Branch.*

*Generally, in the delivery of logistics goods, usually a lot of goods are left messy and left just likethat. Conditions in the pattern of storage and arrangement of goodsthat are carried out randomly and less regularly will result intheaccumulation of goods. Therefore, the implementationof theplacement and arrangement of goods is carried out usingtheClass-Based Storage method.*

*In this study, we tried to implementation website-based application, especially at PT Pelayaran Nasional Indonesia Surabaya branch of the Redpack warehouse to maximize warehouse functions and reduce search time. In this study using the Class-Based Storage method to determine the location based on the class which uses the ABC classification, class A with the qualification of the distance to the nearest destination and nearthe exit of goods, for class B with the qualification of the middle distance and not so with access to goods and class C with the qualification of the farthest distance and far from the goods exit. The results of this study are help full in separating each category of objectives and also being able to increase warehouse capacity to be more effective and efficient for the services provided by the company.*

*Keywords— Redpack, Logistik, CBS, Gudang , Klasifikasi ABC*

#### I. PENDAHULUAN

Indonesia adalah Negara maritim yang memiliki luas wilayah perairan lebih besar dari pada daratan. Memiliki 17.499pulau yang mendiami 3,25 juta KM2 luas perairan yang tersebar dari Sabang sampai Merauke. Saat ini sektor logistic berkembang dengan baik di Indonesia. Perkembangan tersebut daoat dilihat dari analisis usaha jasa aktivitas pos dan kurir modern. Badan pusat statistik (2019) yang menunjukkan peningkatan jumlah pemain disektor pengakutan dan pergudangan di Indonesia mencapai 1,33 juta unit usaha yang di identifikasi bahwa adanya peluang usaha yang besar pada sektor tersebut. Dengan meningkatnya sektor tersebut, maka perusahaan perlu melakukan Kaizen (perbaikan terus menerus) untuk dapat selalu memenuhi kebutuhan customer dan meningkatkan daya saing [1].

Secara global kebutuhan akan adanya pembaruan teknologi agar saling berintegrasi dengan perkembangan zaman sangat diperlukan, termasuk kebutuhan sistem informasi yang terus meningkat. Dalam pelayanan penting sekali dalam mempergunakan teknologi sebagai kebutuhan primer dimana kebebasan untuk informasi dapat digunakan secara efisien dan juga data yang disajikan juga harus akurat dan tepat. Oleh karena itu teknologi dapat dijadikan sebagai acuan efektifitas pada perusahaan. Pada perusahaan dituntut selalu memiliki kemampuan yang terus berkembang dan selalu memiliki perubahan, khususnya dalam pergudangan. Gudang atau storage pada umumnya akan memiliki fungsi yang sangat penting didalam menjaga kelancaran operasi barang. Pengembangan teknologi pada gudang perusahaan dijadikan kebutuhan primer dan informasi yang didapat oleh pihak perusahaan menjadikan perusahaan menjadi kompetitif dan efektif [2].

PT PELNI yang merupakan badan usaha milik negara Indonesia yang bergerak di bidang pelayaran angkutan penumpang dan barang. Saat ini, perusahaan tersebut telah memiliki beberapa macam jenis pengiriman barang salah satu nya adalah Redpack Jasa pada pengiriman ini masih terbilang baru dikarenakan proses pada jasa logistik ini beroperasi pada tahun (2018) dan beroperasi secara maksimal pada tahun (2019)

Layanan jasa pengiriman barang Redpack memberikan nilai tambah pada customer berupa pemberian tambahan packaging dalam pengiriman barang guna menjaga kondisi paket tetap baik. Pada dasarnya dalam perusahaan pelayanan jasa masalah kualitas pelayanan menjadi masalah penting dan mendasar untuk meningkatkan kepuasan pelanggan. Salah satu masalah yang terjadi yaitu terdapat pada penempatan dan penyusunan kantong Redpack yang terbilang kurang efektif. Penyusunan kantong Redpack terdapat beberapa kekurangan seperti tata letak kantong yang masih tidak tersusun dengan jarak tujuan terdekat, sehingga efektibilitas pada pemuatan menjadi kurang serta kondisi tersebut akan mengakibatkan waktu pencarian dengan kategori tujuan terdekat hingga terjauh lebih lama. [3].

Penelitian ini bertujuan guna mengatasi permasalahan yang sedang terjadi dan juga untuk mengetahui tata letak barang pada gudang Redpack dengan dibuat suatu Aplikasi inventory Logistik berbasis website menggunakan metode Class-Based Storage yang merupakan gabungan antara Random Storage dan Dedicated Storage. Metode yang digunakan dapat membagi setiap kantong atau muatan yang ada ke dalam tiga empat atau lima kelas berdasarkan atas kesamaan suatu jenis bahan atau material kedalam kelas tersebut, sehingga pengaturan tempat dirancang lebih fleksibel karena nantinya kelas tersebut akan ditempatkan dengan kesesuaian jarak terdekat hingga terjauh pada suatu lokasi khusus. Dalam meningkatkan mutu pelayanan yang efektif maka Sistem Informasi pergudangan berbasis website membantu perusahaan 33 dalam menentukan penataan dan peletakan sesuai dengan jarak tujuan terdekat hingga terjauh sesuai dengan kebutuhan PT Pelayaran Nasional Indonesia cabang Surabaya.

#### II. TINJAUAN PUSTAKA

#### *A. Gudang*

Gudang adalah suatu area terpisah yang digunakan sebagai tempat menyimpan Barang. Gudang dianggap sebagai bagian penting dari sebuah perusahaan. Menyimpandan menyortir bahan baku, suku cadang, dan barangtidak hanya memberi keuntungan dalamruang tetapi juga menantang. Mengelola gudang secara efisien adalah tugas yang menantang baik bagi manajemen gudang maupun pengguna. Sistem manajemen gudangdan penyimpanan adalah bagian penting dari lini produksi yang tujuan utamanya adalah untuk mengontrol seluruh proses pengambilan dan pengiriman , penerimaan, penyimpanan,dan pergerakan barang [4].

# *B. Redpack*

RedPack adalah pengiriman paket barang dengan kapal Pelni hingga ke tangan penerima dengan batasan dimensi yaitu 100x100x50 cm atau berat maksimal 50kg. disebutkan bahwa RedPack melayani seluruh pengiriman muatan curah yang terdiri dari berbagai macam barang yang dikirim lalu dikemas pada kantong berlabel RedPack. Berat perkantong adalah sebanyak 50kg lalu Kantong-kantong RedPack ini nantinya akan diletakkan dalam ruang palka yang tidak bersinggungan dengan penumpang sehingga tidak menganggu jalur embarkasi, debarkasi dan juga jalur evakuasi. layanan end to end logistic yang mengakomodir kebutuhan penumpang ataupun besaran 13 konsumen untuk mengirim barang dalam jumlah kecil yang diberi label dan kemasan merah Bernama Redpack akronim dari responsibility [5].

## *C. Jasa Logistik*

Jasa logistik adalah Setiap aktivitas ekonomi baik produksi maupun konsumsi yang dilakukan oleh seseorang ataupun suatu Perusahaan untuk pemenuhan kebutuhan, dapat berupa produk barang maupun jasa. Pengertian jasa adalah setiap Tindakan atau kegiatan yang dilakukan oleh satu pihak terhadap suatu pihak lain yang pada dasarnya adalah berwujud dan tidak mengakibatkan kepemilikan apapun, serta produksinya dapat dikaitkan atau tidak dikaitkan dengan suatu produk fisik [6].

## *D. Website*

Website merupakan sekumpulan dari halaman yang berisi tentang informasi teks,gambar serta animasi suara, video baik yang bersifat statis maupun dinamis yang membentuk rangkaian bangunan yang saling keterkaitan satu sama lain. Pengertian lain dari website jug asekumpulan sekelompok halaman web (web page) yang umumnya merupakan bagian dari nama domain dan sub domain pada WWW di internet. Halaman-halaman dari website akan bisa diakses melalui sebuah URL yang biasa disebut Homepage. URL ini mengatur halaman-halaman situs untukmenjadi sebuah hirarki, meskipun, hyperlink-hyperlink yang ada di halaman tersebut mengatur para pembaca dan memberi tahu mereka susunan keseluruhan dan bagaimana arus informasi ini berjalan. Beberapa website membutuhkan subskipt (data masukan) agar para user bisa mengakses sebagian atau keseluruhan isi website tersebut [7].

#### *E. Metode Class-Based Storage*

Metode Class-Based Storage merupakan Kebijakan ini menempatkan suatu material atau barang berdasarkan kesamaan jenis atau karakteristik dalam suatu kelompok tertentu. Dari pengelompokan tersebut akan ditempatkan dalam lokasi tertentupula. Kesamaan tersebut bisa dalam kesamaan dimensi, pesanan konsumen, kesamaan jenis barang, dan kesamaan lainnya. Metode class-based storage merupakan suatu kebijakan yang mengelompokan material dalam gudang menjadi tigakelas yaitu kelas A, kelas B, dan kelas C berdasarkan pada hukum pareto dengan pertimbangan pada aktivitas level storage dan retrieval (S/R) pada aktivitas dalam gudang. Pada Meotde Tersebut Juga akan memberikan dan menjelaskan pengelompokan kelas material yang didasarkan pada aktivitas storage dan retrieval (S/R) yaitu 80% dari aktivitas yang terjadi dimasukan ke dalam 20% material, 15% aktivitas dimasukan ke dalam 30% material, sedangkan 5%dari aktivitas dimasukan kedalam 50% material. Metode class basedstorage membuat perancangan tempat menjadi lebih fleksibel dimana dengan membagi area menjadi beberapa bagian tempat material. Penempatan material tersebut dapat diletakkan secara fleksibel atau acak pada bagian tempat yang telah ditentukan sebelumnya dengan beberapa material yang ada dengan kesamaan material tersebut, baik itu jenis, ukuran, mau pun lainnya.

Metode perhitungan ini lebih dikenal dengan analisis ABC.. Berdasarkan hal tersebut, klasifikasi asetnya adalah sebagai berikut: tipe A mencakup jenis aset yang menyerap modal sekitar 80% dari total modal yang disediakan dan jenis aset yang menyumbang sekitar 20% dari total modal.. jenis barang, tipe B meliputi barang yang menyerap modal sekitar 15% dari total modal setelah tipe A dan jenis barang cadangan sekitar 30% dari total jenis barang, tipe C mencakup jenis barang yang menyerap modal 5% dari total modal dan cadangan barang 50% dari barang.. Pendekatan penyimpanan berlapis yang diterapkan, produk atau komponen dapat dibagi menjadi tiga hingga lima lapisan berdasarkan perbandingan throughput (T) dengan penyimpanan (S).. Hal ini membuat tata letak menjadi lebih fleksibel karena setiap area atau lokasi penyimpanan dapat diisi dengan beberapa jenis elemen yang telah diklasifikasikan sebelumnya.. [8].

#### *F. Laravel*

Laravel ialah suatu framework berbasis Bahasa pemograman php yang dapat digunakan untuk membantu dalam mengembangkan website agar lebih optimal serta dalam pengembangan website yang akan dikembangkan Framework merupakan kerangka kerja yang memudahkan pengembangan perangkat lunak ini dapat digunakan untuk membuat dan mengembangkan aplikasi dan perangkat lunak [9].

## *G. MySQL*

MySQL Merupakan sebuah Database Management System (DBMS) yang menggunakan perintah SQL(Structured Query Language) yang banyak digunakan untuk saat ini dalam pembuatan sebuah aplikasi berbasis website. Pada Bahasa pemrograman ini memiliki fungsi dan perintah yang dapat dipakai untuk menambahkan, mengubah , dan mengelola berbagai macam tipe-tipe data seperti integer, float, string dan semacamnya [10]

#### III. METODE PENELITIAN

#### *A. Identifikasi Masalah*

Pada identifikasi masalah yang harus dilakukan pada peneliti,untuk mendapatkan satu ide dalam topik penelitian yaitu identifikasi permasalahan apa yang hendak di pelajari lebih dalam.pada identifikasi tersebut menegaskan bahwa didalalm penelitian terdapat penegasan Batasan-batasan, permasalahan hingga cakupan yang tidak keluar dari tujuan awal penelitian. Proses identifikasi ini melalui beberapa Analisa pada tata letak material Gudang yang masih terbilang kurang relevan.hal ini dapat menunjukkan bahwa implementasi Aplikasi sistem informasi pergudangan Berbasis Website yangdi tunjukkan serta dikembangkan memang benar sesuai dan dapat digunakan sesuai kebutuhan perusahaan.

## *B. Pengumpulan Data*

Pada penelitian yang sedang dilakukan nya itu menggunakan data primer untuk angket dan untuk data sekunder berasalkan dari studi literatur serta perusahaan yang bersangkutan. dibawah ini merupakan data yang digunakan dalam penelitian

| Kebutuhan Data                          | Jenis Data | Asal / Sumber                | Pengumpulan Pada<br>Data |
|-----------------------------------------|------------|------------------------------|--------------------------|
| Letak Gudang<br>Redpack                 | Sekunder   | Obeservasi Gudang<br>Redpack | Survey Instansi          |
| Karakteristik<br><b>Kantong Redpack</b> | Sekunder   | Pelni Logistik               | Survey Instansi          |
| Aliran Data<br>Booking                  | Primer     | MyCargoo                     | Survey Instansi          |
| Jadwal Bongkar<br>Muat Kantong          | Primer     | Emploi Kapal<br>Penumpang    | Survey Instansi          |

Gambar. 1 Analisis Sistem Berjalan

*C. Analisis Sistem* 

1. Analisis Sistem Berjalan

Pada alur sistem yang berjalan pada gudang Redpack saat ini , proses yang dijalankan masih menggunakan sistem manual. Hal ini bertujuan untuk dapat mengetahui permasalahan yang sedang dihadapi dan mencari sebuah solusi tepat untuk mengatasi permasalahn yang terjadi serta menghasilkan sistem yang sesuai dengan kebutuhan pengguna.

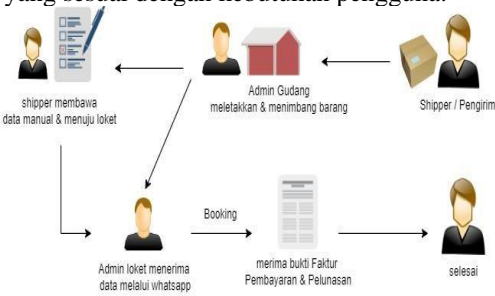

Gambar. 2 Analisis Sistem Berjalan

#### 2. Analisis Sistem Usulan

Pada alur sistem usulan memberikan solusi terhadap permasalahan di dalam gudang. Hal dapat memberikan tikat efektifitas serta efisiensi dalam pengiriman melalui jasa pengiriman Redpack. Dengan sistem usulan yang diberikan mampu mempermudah shipper dalam melakukan pengiriman secara cepat dan tidak memakan waktu yang cukup lama.

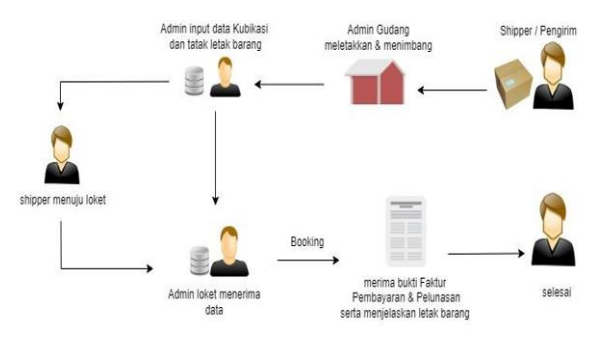

Gambar. 3 Analisis Sistem Usulan

# *D. Pengembangan Sistem*

Pada penelitian ini metode yang di gunakan dalam mengembangkan sistem Informais pergudangan berbasis web menggunakan model waterfall. Waterfall merupakan model pengembangan sistem informasi yang sistematik dan sekuensial. Model dalam pengembangan perangkat lunak yang sering digunakan ini bersifat linear dari tahap awal sistem yaitu tahap perencanaan sampai tahap akhir pengembangan sistem yaitu tahap pemeliharaan. Tahapan berikut nya tidak akan dilaksanakan sebelum tahapan sebelumnya selesai dilaksanakan dan tidak bisa kembali atau mengulang ke tahap sebelumnya. Metode waterfall mempunyai beberapa tahapan dalam pengembangan seperti analysis, design, testing, implementation dan maintenance.

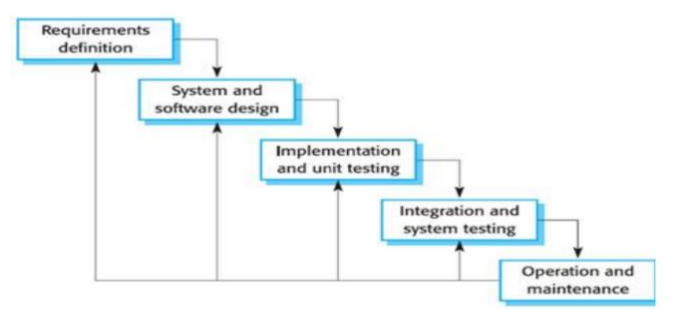

Gambar. 4 Model Waterfall

- 1. Requirements analysis and definition
	- a. Permasalahan yang terjadi pada peletakkan kantong Redpack di PT PELNI Cabang Surabaya yaitu diantaranya :
		- 1) Data yang di dapatkan masih secara manual belum secara otomatis
		- 2) Informasi yang terdapat pada Gudang kurang menarik hanya melalui kertas kecil yang akan di berikan ke loket untuk pembayaran tanpa mengetahui titik lokasi material kantong
- 3) Informasi terkait tujuan kapal dalam penyesuanan muatan masih terbatas.
- 4) Kuranganya pemberitahuan terkait nomor pada kantong Redpack kepada shipper.
- 5) Kurangnya informasi terkait kuota muatan yang tersedia pada gudang dalam pemuatan.
- b. Analisis Kebutuhan

Analisis kebutuhan pengguna dilakukan agar dapat mengetahui proses apa saja yang dilakukan oleh aktor yang terlibat dalam sistem. Berikut ini merupakan kebutuhan pada pengguna yang dibutkan pada sistem.

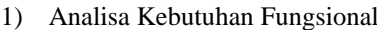

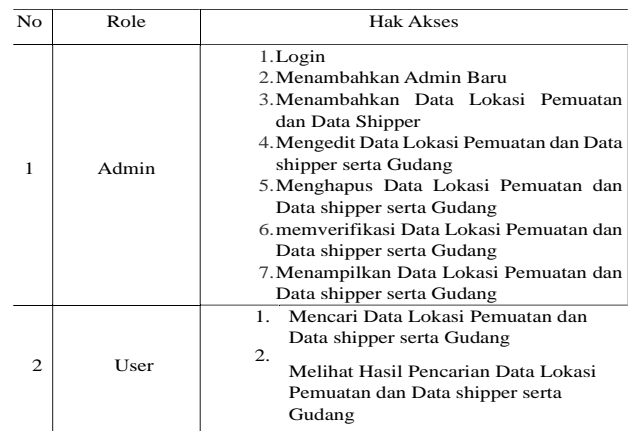

Gambar. 5 Analisis kebutuhan Fungsional

- 2) Analisa Kebutuhan Non-Fungsional Peralatan yang dibutuhkan dalam penelitian ini ada dua komponen yaitu: a) Hardware
	- 1. Laptop Asus VivoBook14, Intel core i5, Windows 1164Bit.
	- b) Software
		- 1. Visual Code Studio
	- 2. MySQL
	- 3. Microsoft Office Word 2016
	- 4. Microsoft Excel 2016
- 2. System & Software Design

Tahapan ini dimana peneliti mulai merancang prototype system seperti peracangan user interface, flowchart, DFD, serta juga menggunakan software seperti draw.io

a. Flowchart Sistem Bagan alir atau disebut dengan (flowchart) merupakan Teknik tentang analisis bergambar yang sering digunakan dalam penjelasan yang mempunyai prosedur yang terjadi pada perushaan secara ringkas dan jelas. Gambar dibawah ini merupakan proses alur sistem pada

sistem informasi Pergudangan Redpack PT Pelayaran Nasional Indonesia Cabang Surabaya b. ERD Sistem

ERD atau yang disebut dengan Entitiy Relationship Diagram merupakanTeknik yang digunakan untuk memodelkan kebutuhan data dari suatu organisasi, dan biasanya digunakan pada analisis sistem dalam tahap persyaratan proyek yang akan dilakukan. Dibawah ini merupakan rancangan ERD sistem informasi pergudangan berbasi website pada gudang Redpack PT Pelayarahn Nasional Indonesia Cabang Surabaya.

c. Desain Sistem

Pada desain sistem yang akan dibuat dengan menggunakan sebuah pendekatan yang ada , maka kebutuhan yang digapai harus sesuai dan tepat sasaran. Perancangan desain ini dilakukan dengan tujuan membantu memberikan gambaran lengkap mengenai apa yang harus dikerjakan mulai dari penggunaan UML, Desain basis data serta desain interface atau tampilan

- 3. Implementation And Unit Testing
	- a. Perhitungan Layout Gudang

Utilitas blok blok dihitung berdasarkan rassio pemakaian dan pembuatan blok di dasari dengan tujuan. Berikut perhitunganpadautilitas ruang yang akan digunakan

*utilitas ruang* = 
$$
\frac{24 \text{ m}}{240 \text{ m}^2} \times 100 \text{ %} = 1\%
$$

Pada persamaan 1 menghitung utilitas ruang berdasarkan rasio luas blok yang telah di analisis. Terdapat pada lias total blok yaitu 24 meter lalu pada luas ruang yaitu 240 meter persegi lalu hasil tersebut dikalikan dengan luas total gudang keseluruhan 100 %dan mengahsilkan 1 %yang diartikanbahwa terdapat 1 kantong Redpack di setiap blok

| <b>LTB</b> | LR           | Tujuan    | Klasifikasi | <b>URK</b> |
|------------|--------------|-----------|-------------|------------|
| $24 \, m$  | $240 \; m^2$ | Makassar- | Fast Moving | 1%/Kantong |
|            |              | Bau-      |             |            |
|            |              | Ambon     |             |            |
| $24 \, m$  | $240 \; m^2$ | Banda-    | Medium      | 1%/Kantong |
|            |              | Tual-Dobo | Moving      |            |
| $24 \; m$  | $240 \; m^2$ | Fak-Fak-  | Slow Moving | 1%Kantong  |
|            |              | Kaimana   |             |            |

Gambar. 6 Perhitungan Layout Gudang

*utilitas blok* = 
$$
\frac{24 \text{ m}}{0.05 \text{ m}^3}
$$
 x 100 % = 5 %

$$
= 5 % x 4 block = 20 % kantong
$$

Pada utilitas ini menghitung pada utilitas blok dalam kesesuaian yang sudah ditetapka.n Perhitungan tersebut diantaranya terdapat luas total pemakain blok ruang 24 meter dengan luas blok 0,05 kg3 lalu di kali dengan total keseluruhan luas ruanng gudang 100%yang menghasilkan 5% pada 4 lokasi letak kantong Redpack. Pada hasil pembuatan klasifikasi terdapat 4 blok dengan hasil 20% di setiap klasifikasi Fast moving, Medium Moving, Slow Moving dalam setiap kalsifikasi terdapat20 kantong Redpack

| <b>LTP</b> | LB            | Tujuan    | Jumlah  | Klasifikasi | Total |
|------------|---------------|-----------|---------|-------------|-------|
| $24 \, m$  | $0.05 \; m^3$ | Makassar- |         | Fast        | 20 %  |
|            |               | Bau-      | Kantong | Moving      |       |
|            |               | Ambon     |         |             |       |
| 24~m       | $0.05 \; m^3$ | Banda-    |         | Medium      | 20%   |
|            |               | Tual-     | Kantong | Moving      |       |
|            |               | Dobo      |         |             |       |
| $24 \, m$  | $0.05 \; m^3$ | Fak-Fak-  |         | Slow        | 20%   |
|            |               | Kaimana   | Kantong | Moving      |       |

Gambar. 7 Utilitas Blok

Pada setiap jenis material mempunyai satuan tempat penyimpanan, dimensi dan karakteristik yang sama dengan perbedaan tujuan. Perhitungan perpindahan diperoleh dengan menjumlahkan kantong Redpack yang dipindahkan pada saat material keluar masuk gudang

$$
tempat\,penyimpanan = \frac{2.9775 \, kg}{50 \, kg} = 60 \, kantong
$$

$$
banyak\ kantong = \frac{60\ kantong}{50\ kg} = 1\ kantong
$$

Frekuensi pada perhitungan persamaan 3 dihitung dari seberapa banyak material keluar masuk berdasarkan data gudang. Dalam hitungan rata-rata kuantitas kantong redpack sebesar 2.975 Kg per bulan, lalu untuk kapasitas dalam satuan kantong sebesar 50 Kg. pada perhitiungan tersebut akan mengahsilkan total tempat penyimpanan yang digunakan yaitu sebesar 60 kantong dalam satu kapal

| <b>RTQ</b>  | KP | Tujuan    | TK      | Klasifikasi | Total       |
|-------------|----|-----------|---------|-------------|-------------|
|             |    |           |         |             | Penyimpanan |
| $2.9755$ Kg | 50 | Makassar- | 60      | Fast        | 20%         |
|             | Κg | Bau-      | Kantong | Moving      |             |
|             |    | Ambon     |         |             |             |
| $2.9775$ Kg | 50 | Banda-    | 60      | Medium      | 20%         |
|             | Κg | Tual-     | Kantong | Moving      |             |
|             |    | Dobo      |         |             |             |
| $2,9775$ Kg | 50 | Fak-Fak-  | 60      | Slow        | 20%         |
|             | Κg | Kaimana   | Kantong | Moving      |             |

Gambar. 8 Frekuensi Perpindahan

Pada perhitungan banyak kantong di setiap blok maka dihitung berdasar kan total kapasitas penyimpanan 60 kantong serta untuk berat kapasistas kantong sebesar 50 Kg yang mengahasilkan 1 kantong dalam disetiap blok peletakkan

b. Kubikasi Kantong Redpack

Perhitungan dalam kubikasi ini disesuaikan dengan jumlah kubikasi yang sudah di tetapkan berdasarkan SOP instansi terkait. Berikut kubikasi dalam kantong redpack

## Kubikasi =  $100 \, \text{cm} x 100 \, \text{cm} x 50 \, \text{cm}$

 $= 0.05 m^3$ 

Pada perhitungan kubikasi di setiap kantong Redapck. Terdapat perhitungan PxLxT mengahsilkan 0,05 m3 atau setara dengan 50 Kg pada setiap kantongnya. Perhitungan kubikasi digunakan sebagai kesesuain dalam penunjang efektifitas muatan yang dilakukan serta agar mengantisipasi terjadinya overload pada muatan kantong.

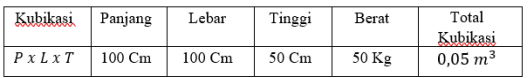

Gambar. 9 Perhitungan Kubikasi

- c. Pengurutan troughtput dan pembentukan kelas Pembetukan kelas menggunakan prinsip similarity dan popularity agar penggunaan lebih efektifif pada material handling kantong Redpack dalam sistem pengelompokkan yang dibentuk menjadi kelas Klasifikasi ABC yaitu
	- 1) Fast Moving / Tujuan terdekat (75% kantong)
	- 2) Medium Moving/Tujuan tengah (44% kantong)
	- 3) Slow moving / Tujuan Akhir ( 31% kantong)
- d. Letak Troughtput dan Pembentukan Kelas Kantong

Penggunaan letak serta penggambaran denah dalam pembentukan kelas telah disesuaikan pada perhitungan dan pengurutan troughput berdasarkan kesesuaian klasifikasi ABC berikut penggambaran yang dapat dilihat pada gudang serta pengelompokkan sesuai dengan klasifikasi yang diterapkan

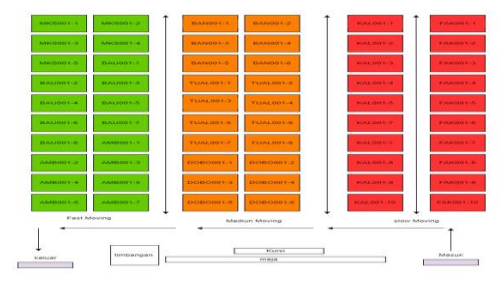

Gambar. 10 Tata Letak

Penggambaran pada Gudang Redpack disesuaikan kapasitas dengan total 2,975 Kg untuk keseluruhan kantong yaitu sebesar 60 kantong. Pada klasifikasi ABC Maka untuk di setiap kalsifikasi terdapat kode dalam penempatan yang akan membedakan tiap peletakkan tujuan Kantong Gudang Redpack

## 4. Integration and System Testing

Tahapan berikutnya dilakukan pengujian keseluruhan pada sistem. Hasil yang nantinya didapatkan berupa koreksi seperti perubahan pada table di database, tampilan user interface seperti tata letak, menu data muatan serta perubahan dalam administrator sistem

# 5. Operation And Maintenance

Terhadap pengujian yang telah dilakukan pada tahap sebelumnya baik dalam halaman admin maupun halaman user , sistem yang akan digunakan sudah bisa dijalankan dan dilakukan pemeliharaan sistem secara berkala agar antinya system yang telah dibuat dapat digunakan dengan sebagai mana mestinya dan teteap berjalan dengan baik

*E.* Setelah sistem dirancang dan dibuat, maka tahap selanjutnya penulis merencanakan tahap uji coba pada sistem dengan pengujian usability testing ke pengguna dengan tujuan untuk memberitahukan serta mengetahui hasil antarauser dengan sistem yang sudah dibuat. Pada tahap ini penulis akan mendapatkan timbal balilkatau feedback dari pengguna untuk meningkat kan efisiensi sistem yang telah dibuat. Pada penelitian ini pengujian sistem atau usability system menggunakan Black Box Testing yang merupakan Black Box testing merupakan pengujian kualitas perangkat lunak yang berfokus pada fungsionalitas perangkat lunak. Pada pengujianBlack Box Testing ini menggunakan Teknik Equivalnce partitions yang merupakan sebuah pengujian berdasarkan memasukkan data pada setiap form yang memiliki skala nilai pada sistem. Pada saat selesai dalam menjawab pertanyaandari user makan tahap selanjutnya yaitu melakukantask untuk melakukan uji coba system dana dapat. memberikan nilai yang sesuai dengan hasil percobaan yang dilakukan

## IV. HASIL DAN PEMBAHASAN

## *A. Implementasi Sistem*

Pada tahap ini penulis membangun system yang dikembangkan dengan berdasarkan rancangan dan kebutuhan yang dibuat sebelumnya. Dalam tahap ini dapat dikatakan implementasi tentang kerangka sistem yang telah didefinisikan pada bab sebelumnya, dengan harapan sistem yang dibuat dapat memenuhi segala fitur atau fungsi yang diharapkan serta siap dalam pengujian dan digunakan oleh user yang menjadi actor dalam system. Pada system terdapat dua bagian yaitu digunakan sebagai admin gudang dan juga digunakan sebagai admin loket. Admin Loket

memliki fungsi melihat data Shipping sesuai dengan peletakkan , Data Barang sesuai dengan kubikasi dan Data pada Gudang serta menegcek kebenaran pada kantong Redpack dan untuk Admin gudang memiliki fungsi yaitu dalam proses Create, Read, Update, Delete data Shipping serta tata letak yang diletakkan sesuai dengan klasifikasi tujuan, data barang dengan perhitungan kubikasi dan data gudang. Untuk masuk ke sistemini dengan menggunakan security awal yaitu dengan login menggunakan Email dari Admin gudang ataupun admin loket serta password, pada bagianini akan dibedakan untuk Hak aksesnya Ketika login sebagai admin gudang maupun admin loket. dan dibawah ini merupakan halaman tampilan login ditunjukkan pada gambar berikut ini

a. Halaman Login

Halaman Log in digunakan sebagai gerbang masuk untuk menuju back end sistem. Tampilan halaman Log in ditunjukkan pada Gambar. 10 dibawah ini.

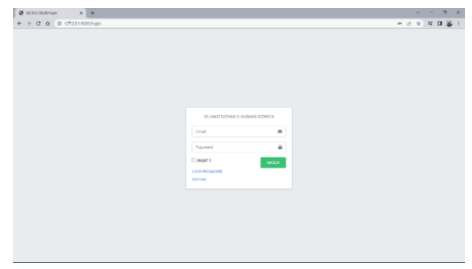

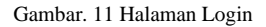

b. Halaman Dashboard Admin Loket Pada bagian ini akan muncul halaman dashboard Ketika admin loket sudah melewati tahap login dengan memasukkan email dan juga password telebih dahulu dengan hak akses yang diberikan. Setelah melewati tahapan login maka akan dilanjutkan menuju halaman dashboard admin loket.

| Gudang Redpack Pelni                                   | E                                                 |                                |             |                                                                |    |
|--------------------------------------------------------|---------------------------------------------------|--------------------------------|-------------|----------------------------------------------------------------|----|
| The bruin well action                                  | SELAMAT DATANG DI GUDANG REDPACK                  |                                |             |                                                                |    |
| <b>O</b> Distribuyd<br><b>E</b> store<br><b>A</b> time | $\overline{\mathbf{3}}$<br>TOTAL SHIPPING<br>1800 | $\overline{3}$<br>TOTAL BARRAS | <b>ШАТО</b> | $\overline{\mathbf{3}}$<br>TOTAL KIXOTA GUDANG<br><b>LIKE®</b> | \$ |
| <b>B</b> Godang<br><b>O</b> Filer                      | 57<br>TOTAL KUOTA KESELLIRUHAN<br><b>URITO</b>    |                                |             |                                                                |    |
|                                                        |                                                   |                                |             |                                                                |    |

Gambar. 12 Dashboard Admin Loket

c. Halaman data Shipping Admin Loket Pada halaman ini data shipping memeunculkan data terkait inputan yang dimana admin loket hanya dapat mellihat hasail data yang di inputkan dari gudang sesuai dengan keterangan shipper. Data tersebut memuat kode peltakkan yang nantinya Ketika shipper akan memvalidasi terkait pembayaran kepada pihak admin loket dapat diketahui kebenarannya tanpa harus menyakan dimana letak keberadaan kantong yang digunakan. Dan berikut adalah gambar dari data shipping terkait pemuatan kantong redpack serta kode peltakkan yang sudah di sesuaikan menurut klasifikasi kantong

| <b>KODE LETAX</b> | <b>NAVA SHIPPER</b>     | <b>TUUMN</b>    | <b>JUANAT</b>   | <b>CHEATED AT</b>   | <b>UPDATEAT</b>     |
|-------------------|-------------------------|-----------------|-----------------|---------------------|---------------------|
| MK\$001-3         | ZAIDAN                  | <b>NAKASSAR</b> | SURGEAUA        | 2023-07-25 16:43:34 | 2023-07-25 16:48:14 |
| MKS001-2          | 2354                    | <b>HAKASSAR</b> | <b>SURGEAUA</b> | 2023-07-25 16:43:06 | 2023-07-25 16:48:16 |
| MKS001-1          | <b>KEMNERFIANTO</b>     | NAKASSAR        | <b>SURGERUR</b> | 2023-07-25 16:47:51 | 2023-07-25 16:47:51 |
|                   |                         |                 |                 |                     |                     |
|                   |                         |                 |                 |                     |                     |
|                   |                         |                 |                 |                     |                     |
|                   | Coudang Redpack Pelni E | Data Shipping   |                 |                     |                     |

Gambar. 13 Halaman data shipping Admin Loket

# d. Halaman Data Barang Admin Loket

Pada halaman ini data barang memberikan informasi terkait kode barang serta data tentang letak dari barang yang diletakkan gudang. Pada halaman data barang terdapat kubikasi yangn menentukan kualfikasi baranng harus sesuai dengan SOP yang diberikan perusahaan yang menghasilkan berat 50Kg di setiap kantong. Admin loket akan memberikan kebeneran terhadap data yang diberikan kepada shipper lalu akan mevalidassi terkait data yang sudah diberikan kepada gudang. dan berikut adalah gambar dari halaman Data barang yang sudah disesuaikan dengan kebutuhan admin loket serta kebenaran berat pada perhitungan kubikasi

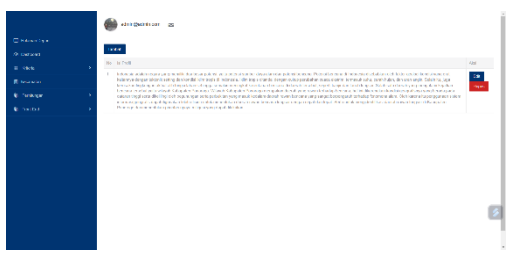

Gambar. 13 Halaman Data Barang Admin Loket

e. Halaman Dashboard Admin Gudang Pada bagian ini akan muncul halaman dashboard Ketika admin loket sudah memasukkan Email dan password terlebih dahulu sesuai dengan hak akses yang diberikan, Setelah memasukkan Email dan juga password maka halaman akan menuju dashboar admin. Pada halaman dashboard admin gudang akan bertugas unutk mengelola data dalam

menginputkan data shipping , data barang, datagudang. Selain itu juga dapat untuk melakukan penyesuaian tata letak pada barang sesuai klasifikasi A,B dan C dengan menggunakan metode Class-Based Storage yang sudah telah di terapkan agar tingkat kesesuain pada letak gudang menjadi lebih efektif selain itu juga dapat melakukan suatu perhitungan kubikasi yang disesuaikan dengan SOP pada gudang Redpack. Dan halaman tampilan dashboard admin gudang ditunjukkan pada gambar dibawah ini

| Coudang Redpack Pelni                 | $\equiv$                                  |                                         |        |                                               |   |
|---------------------------------------|-------------------------------------------|-----------------------------------------|--------|-----------------------------------------------|---|
| His Administrational                  | SELAMAT DATANG DI GUDANG REDPACK          |                                         |        |                                               |   |
| <b>O</b> Distanced<br><b>E</b> Street | $\overline{\mathbf{3}}$<br>TOTAL SHIPPING | $\overline{\mathbf{3}}$<br>TOTAL BARANG |        | $\overline{\mathbf{3}}$<br>TOTAL KUOTA GUEANG | 5 |
| de none                               | unw                                       |                                         | $1100$ | LINTO                                         |   |
| <b>B</b> Gallery<br><b>O</b> hour     | 57                                        |                                         |        |                                               |   |
|                                       | TOTAL KUOTA KESELU KUHAN                  |                                         |        |                                               |   |
|                                       | <b>UMP</b>                                |                                         |        |                                               |   |
|                                       |                                           |                                         |        |                                               |   |
|                                       |                                           |                                         |        |                                               |   |
|                                       |                                           |                                         |        |                                               |   |
|                                       |                                           |                                         |        |                                               |   |
|                                       |                                           |                                         |        |                                               |   |

Gambar. 15 Halaman Admin Gudang

f. Halaman Data Shipping pada Admin Gudang Pada bagian halaman data shipping admin gudang untuk informasi terkait penginputan data yang telah dilakukan. Disini penulis hanya menuliskan untuk yang menjadi admin loket karena pada dasarnya ini adalah website internal gudang dari perusahaan jadi teruntuk admin hanya dapat sedikit yang bisa mengakses kedalam sistem tersebut. Selait itu dalam penginputan data admin gudang dapat melakukan proses menambahkan , mengubah, mengahpus serta melihat detail dari data shipping yang nantinya akan disimpan didalam database shipping oleh admin gudang. Berikut gambar dari halaman data shipping admin gudang.

| <b>O</b> Districtive |                                         |                                                         |                                                |                |                     |                                             |                             |
|----------------------|-----------------------------------------|---------------------------------------------------------|------------------------------------------------|----------------|---------------------|---------------------------------------------|-----------------------------|
| <b>W</b> showne      | <b>HODE LETAX</b>                       | KANA SHIPPER                                            | TWAGGN                                         | <b>ALANAT</b>  | <b>CERATED AT</b>   | <b>LIPOATE AT</b>                           | AKS)                        |
| A Ring               | 993931.3<br>w                           | <b>ZA/SA'N</b><br>ಸಾರಾಜ                                 | <b>MAKASSAR</b><br><b>TAXABLE</b>              | 2014800        | 2023 07:25 30:42:34 | 2023 07:35 10:49:34                         | $\alpha$ .                  |
| <b>B</b> Gudang      | 9905001-2                               | 120515                                                  | <b>MAKASSAR</b>                                | SUIMBAGE       | 2023-07-21 10:42:16 | 2023-07-25 10:41:06                         | $\mathbb{R}$ $\blacksquare$ |
| <b>O</b> Krist       | <b>SOFTWARE</b><br>victori i<br>1999.00 | March 1990 and all the<br>KPJA FREASTO<br>,,,,,,,,,,,,, | <b>WARRANT</b><br><b>HAGASAR</b><br>99. PASSAS | SUMMO<br>200 M | 2003/07/29 18:42:51 | 2023 07:25 06:42:51<br>102.11.12.12.17.17.1 | x                           |
|                      |                                         |                                                         |                                                |                |                     |                                             |                             |
|                      |                                         |                                                         |                                                |                |                     |                                             |                             |
|                      |                                         |                                                         |                                                |                |                     |                                             |                             |

Gambar. 16 Halaman Data Shipping Admin Gudang

g. Halaman Form Data shipping Admin Gudang Pada bagian ini admin Gudang berhak untuk melakukan hak akses untuk meletakkan barang sesuai dengan mengimplementasikan metode Class-Based Storage berdasarkan klasifikasi

A,B,C dengan Fast moving – Medium moving – Slow moving atau jarak terdekat hingga jarak terjauh. Admin Gudang akan menambahkan kode letak , nama shipper, tujuan , alamat yang nantinya hasil dari inputan data tersebut langsung mengklasifikasi

peletakkan sesuai inputan yang telah dilakukan dengan berdasarkan pengkodean tujuan dan letak pada gudang yang telah di sesuaikan dengan kapasitas. dan halaman tampilan dari

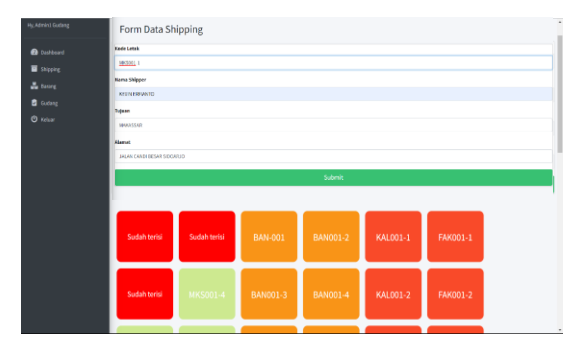

Gambar. 17 Halaman Form Data Shipping Admin Gudang

h. Halaman Form Data Barang Admin Gudang Pada halaman ini admin gudang menginputkan data yang diberikan dari shipper dan kesesuain pada barang yang nantinya informasi tersebut akan di simpan kedalam database. Pada halaman form data barang terdapat perhitungan kubikasi untuk penyesuaian atau isi kebenaran berat pada muatan yang telah di tetapkan melalui SOP gudang agar tidak melebihi batas maksimal. Kubikasi tersebut mengahsilkan perhitungan (Panjang x Lebar x Tinggi) yang menghasilkan 0,05 m3 atau setara dengan 50 Kg. pada inputan kubikasi jika melebihi batas maksimal data tidak dapat dilanjutkan dikarenakan harus sesuai dengan SOP yang telah ditetapkan agar efektifitas pemuatan kantong Redpack tetap terjaga. Dan berikut halaman Form data barang yang ditunjukkan pada gambar dibawah ini

| Gudang Redpack Pelni.                                                        | $\overline{\mathbf{u}}$                                                                                                    |
|------------------------------------------------------------------------------|----------------------------------------------------------------------------------------------------|
| Rg Admini Gudang                                                             | Form Data Barang                                                                                                    |
| <b>a</b> testitori<br><b>E</b> Slove<br>A long<br><b>B</b> Gaterg<br>O take: | Parjarg (cm):<br>100<br>Lehar(cm):<br>100<br>Thursday!<br>53<br>Hasil Kubikasi:<br>0.05<br><b>Kode Berang</b><br>$\epsilon$<br><b>Nama Barang</b><br>JUNE RINGHE TANGER, BALL<br>Jeris<br><b>IFRACK</b> |
|                                                                              | Tajuan<br>EARNING<br><b>CONTRACTOR</b>                                                                                                    |

Gambar. 18 Halaman Form Data Barang

## V. KESMPULAN DAN SARAN

## *A. Kesimpulan*

Pada hasil dari pengumpulan data, serta analisis sistem, perancangan sistem, implementasi sistem dan pengujian sistem pada Sistem Informasi pergudangan berbasis website pada pelayanan pengiriman barang menggunakan metode Class-Based Storage (Studi kasus: PT Peleyaran Nasional Indonesia Cabang Surabaya), maka diperoleh suatu kesimpulan yaitu

- 1. Membangun serta mengembangkan website ini dibuat dengan menggunakan metodologi penelitian Class-Based Storage dengan klasifikasi A,B dan C dalam pembagian tiap kelas yang dilakukan secara bertahap dan cepat sesuai dengan fitur yang dibuat. Pada sistemyang dibuat dapat membantu memberikan suatu informasi serta data letak kantong Repack, Data Shipping, data Barang , data Gudang dan juga pada tata letak Kantong Redpack yang telah diklasifikasi disetiap kantongnya. Sistem infromasi tersebut dapat juga mengelola pencatatan data shipping, peletakkan sesuai klasifikasi, pencatatan kubikasi sertadata barang ,dan juga pencatatan pada Gudang yang digunakan sebagi informasi dari pihak Admin Gudang kepada Admin Loket. Dan data tersebut akan langsung dimasukkan ke dalam database system pergudangan.
- 2. Pada Sistem infromasi pergudangan terhadap pelayanan pengiriman barang tersebut menggunakan metode Class-Based Storage. Dari perhitungan yang telah mendapatkan hasil maka akan dilakukan pengelompokkan Berdasarkan kode letak dan penginputan data tersebut menghasilkan klasifikasi yang ditentukan. pada peletakkan sistem menggunakan metode Class-Based Storage dapat mengakibatkan efektifitas pada layout usulan gudang yaitu sebesar 59,8 % dan meningkat sebesar 10,4 % dari jumlah presentasi kapasitas sebelumnya ,kenaikan tersebut di implementasikan didalam gudang dimana hasilnya menunjukkan penggunaan klasifikasi tata letak pada Kantong redpack dengan layout usulan serta penggunaan kalsifikasi berpengaruh terhadap gudang. Tingkatefisiensi terhadap pelayanan dilakukan tanpa menggunakan sistem manual atau kertas, sebelum penggunaan metode kurang lebih 12 menit, setelah menerapkan metode dan system pergudangan maka hasil tigkat efisiensi yang didapatkan menjadi kurang lebih 7 menit. Dengan pendataan dilakukan secara data dan juga tidak menggunakan manual ini menjadikan proses dalam pengiriman menjadi lebihefisiendan tidak memakan waktu yang cukup lama dalam adminitrasi didalam admin gudang maupun admin loket.
- *B.* Saran

Sistem informasi pergudangan berbasis website terhadappelayanan pengiriman barang dapat dikembangkan dengan menambahkan fungsi untuk penentuan berat pada kantong. Pengembangan dan perbaikan terhadap system yang dibangun sangat penting dan disarankan untuk menyesuaikan dengan teknologi yang dikembangkan dengan maksud dan tujuan untuk mempermudah kegiatan yang dilakukan seperti menambahkan fitur sistem lacak tracking dan monitoring over dimension overload (ODOL).

#### **REFERENSI**

- [1] Ahmadar, M., Perwito, P., & Taufik, C. (2021). PERANCANGANSISTEM INFORMASI PENJUALAN BERBASIS WEBPADARAHAYU PHOTO COPY DENGAN<br>DATABASEMvSOL. Dharmakarva. 10(4). 284. DATABASEMySQL. Dharmakarya, 10(4), 284. https://doi.org/10.24198/dharmakarya.v10i4.35873
- [2] Arifin, J., Pamungkas, T., Ronggowaluyo, J. H. S., Karawang, J., &Barat, J. (2019). Perbaikan Tata Letak Gudang Dengan MenggunakanMetode Shared Storage Pada Perum Bulog Subdivre Karawang. Jurnal Media Teknik & Sistem Industri,  $3(1)$ , 7–14. http://jurnal.unsur.ac.id/index.php/JMTSI.
- [3] Eder, M. (2020). Analytical model to estimate the performance of shuttlebased storage and retrieval systems with class-basedstorage policy. International Journal of Advanced ManufacturingTechnology, 107(5–6), 2091–2106[. https://doi.org/10.1007/s00170-020-04990-y](https://doi.org/10.1007/s00170-020-04990-y)
- [4] Kriehn, T. ,. (n.d.). "Impact of Class-Based Storage, Sequencing of Retrieval Requests and Warehouse Reorganisation on Throughput of Shuttle-Based Storage and Retrieval Systems.
- [5] Meldra, D., Husor, D., & Purba, M. (2018). RELAYOUT TATA LETAK GUDANG BARANG DENGAN MENGGUNAKAN METODE DEDICATED STORAGE (Vol. 4, Issue 1).
- [6] Nur Aini, T. (2021). Sistem Informasi Penjualan Sepeda Motor Bekasdi Dealer Sinar Maju Motor Purwodadi. In Jurnal Teknik Elektro(Vol. 21)
- [7] Rakhima Wahab, D., & Asmunin, A. (2021). Rancang BangunAplikasi Penyewaan Jasa Tour Guide "Dolandolen." Jurnal ManpajemenInformatika, 12(1), 1–11.
- [8] Ramadhan, I., & Mahbubah, N. A. (2022). Optimalisasi Layout LogistikGudang G10 Menggunakan Integrasi Metode 5S danABCOptimization of G10 Warehouse Logistics Layout UsingtheIntegration of 5S and ABC Methods. Jurnal Teknika Sains, 07.
- [9] Redy Susanto, E. (2021). SISTEM INFORMASI GEOGRAFIS (GIS) TEMPAT WISATA DI KABUPATEN TANGGAMUS. Jurnal Teknologi Dan Sistem Informasi (JTSI), 2(3), 125–135. <http://jim.teknokrat.ac.id/index.php/JTSI>
- [10] Singgih, M. L., & Hartanti, R. S. (2020). Manajemen jasa logistikpelayaran redpack guna mengurangi waste: studi kasus PT. PELNI. Operations Excellence: Journal of Applied Industrial Engineering, 12(3), 284[. https://doi.org/10.22441/oe.2020.v12.i3.002](https://doi.org/10.22441/oe.2020.v12.i3.002)<br>Siti Sundari, D. (2018). Peran Perusahaan Logist
- [11] Siti Sundari, D. (2018). Peran Perusahaan Logistik dalamMenunjangAktivitas Pengiriman Barang (Sundari)jbsuta Issn (Vol. 03, Issue2).  $\frac{http://journal.uta45jakarta.ac.id/index.php/}{http://journal.uta45jakarta.ac.id/index.php/})$ <br>Somva. R., & Nathanael. T. M. E.
- [12] Somya, R., & Nathanael, T. M. E. (2019). PengembanganSistemInformasi Pelatihan Berbasis Web Menggunakan Teknologi WebService Dan Framework Laravel. Jurnal Techno Nusa Mandiri, 16(1), 51–58. https://doi.org/10.33480/techno.v16i1.164